# **RadioGram Help**

RadioGram is an electronic ARRL Radiogram form. RadioGram takes care of all the ARRL rules. It formats the message with all of the special characters. Such as having a period become either a X or R or DOT. The Check is also computed for you.

The only thing as a user you have to remember is to click on the Create or the Receive button before you Create a new Radiogram or you Receive a new Radiogram.

The above sentence is very important. If you fill in the fields of the Radiogram before clicking on the Create or Receive button and then try to Save, Radiogram will show the following error message

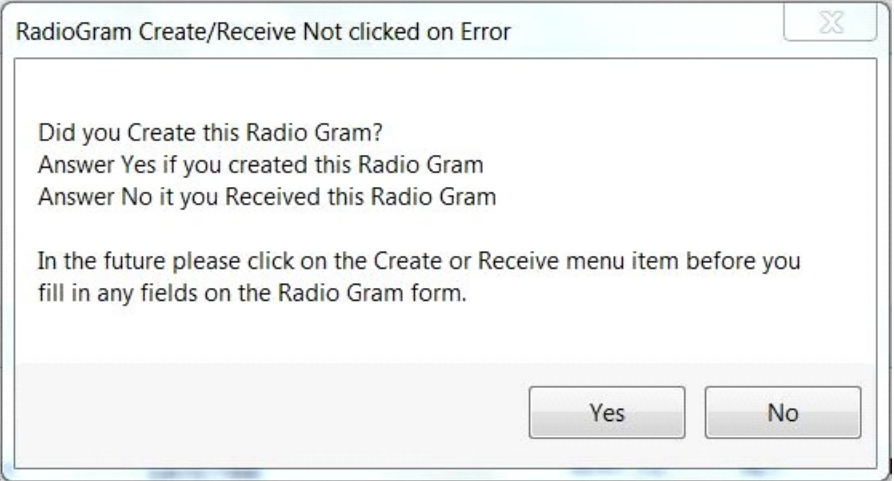

You have to let RadioGram know which operation you are performing

Creating a Radiogram or Receiving a Radiogram.

You can avoid the above error message by clicking on the Create or Receive button before you start filling in the Radiogram fields.

There is another possible error message that is also caused by not clicking on the Create or Receive button before filling in the Radiogram fields.

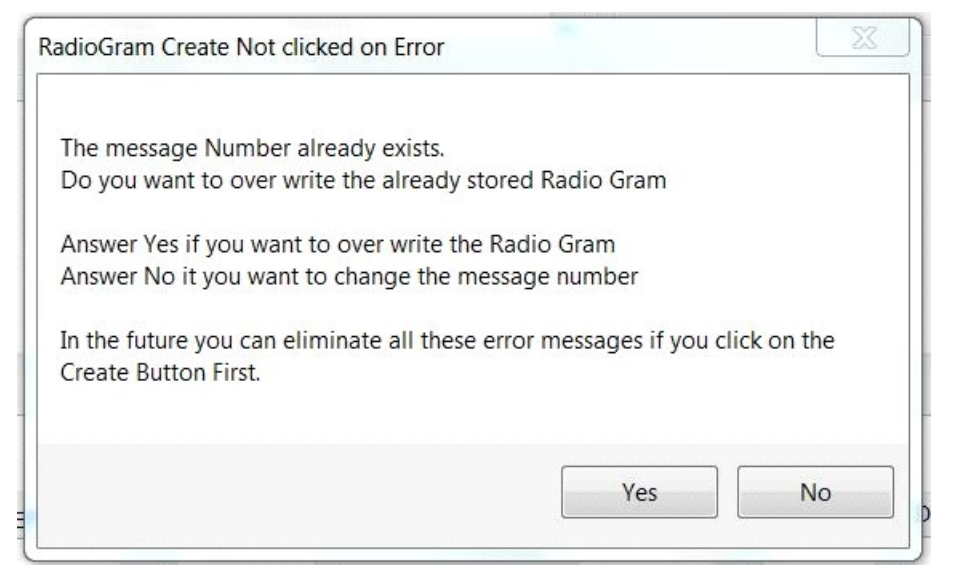

RadioGram uses the message number as the file name of stored Radiograms When you click on the Create button RadioGram automatically inserts into the Message Num field the next available message number.

So again the most important thing a user can do is **click on the Create or Receive button each time you want to Create or Receive a Radiogram.**

## **RadioGram File System:**

There are two folders where Radiogram messages are stored on your hard drive.

formsgin Is where your received Radiograms are stored.

formsgout Is where your Created Radiograms are stored.

The only reason I mention this is so that at the end of the year when you want to start over at message number 1 you can navigate to the formsgout folder and then cut and paste all your Radio Grams to another

folder. If the formsgout folder is empty then RadioGram will again start at message number 1.

RadioGram now saves it files in two formats. One is the .nts format which is used by RadioGram. The other is .txt which is the radiogram in the standard packet radio format. When you click on the save menu item RadioGram saves in these two formats. You can then go to the Desktop\RadioGram\formsgin or the Desktop\RadioGram\formsgout folders and then using your favorite packet software send the .txt file via the packet radio BBS system.

# **Verson 0.0.5 of RadioGram has a new user interface.**

It also has a new .nts file format.

Due to this new .nts file format

you cannot use version 0.0.5 to open any .nts files that were made with an earlier version of RadioGram.

If a user opens a earlier .nts file RadioGram version 0.0.5 will crash.

Anyone who upgrades to version 0.0.5 should cut and paste their .nts files that were made with an earlier version of RadioGram to another directory.

# **Tips and Tricks:**

When Creating or especially Receiving a Radiogram use the tab key to move from field to field. This will do two things for you.

- •It will keep your hands on the keyboard so you are ready to type the next word.
- •As you tab through the Address fields the text that is in the field will be highlighted.

This is a time saver. The text is highlighted and now when you type your characters will replace the highlighted text. No need to first delete the text that is already there.

The address fields also respond to double left clicking.

Double left clicking causes the contents of the address fields to be highlighted. Once highlighted the first character you type will over write the text in the field and start

at the beginning of the field.

The only mandatory field in the Address fields is the "To Name" field. All the other fields in the Address fields are optional. If you have nothing to put into these other fields then please leave them with their defaults.

Note if the "City","State","Zip" and "Telephone" fields are not filled in then RadioGram will not output the ST and Subject lines in the Packet Radio .txt file.

#### **New to Version 0.0.6**

When the user starts RadioGram, RadioGram asks the user two questions *Please Enter your Call Sign Please Enter your Place Of Origin*

Version 0.0.6 does the same thing, The difference is RadioGram now will only ask you those questions once,

After that first time RadioGram will remember the users answers to the above two questions.

There is a new Update menu item.

The Update menu item is used to change the Call Sign and or the Place of Origin. The Update menu item displays the same two questions.

*Please Enter your Call Sign*

*Please Enter your Place Of Origin*

The difference is if the user uses a blank as the answer to either question instead of RadioGram shutting down as it does at start up RadioGram will just not change the call sign or the place of origin.

For Example *Please Enter your Call Sign*

Answer (Cancel button clicked) Call Sign not changed

*Please Enter your Place Of Origin*

Answer (Cancel button clicked) Place of Origin not changed.

## **New to Version 0.0.7**

A new setup program has been created. Now RadioGram is compliant with Microsoft software installation. There is a new RadioGram desktop folder. This folder is where all of your received and sent RadioGrams will be stored.

Fixed a bug in the check calculating routine. Most users would not see this error but a few should have. Now the check is always correct.

## **An example of a filled in radiogram.**

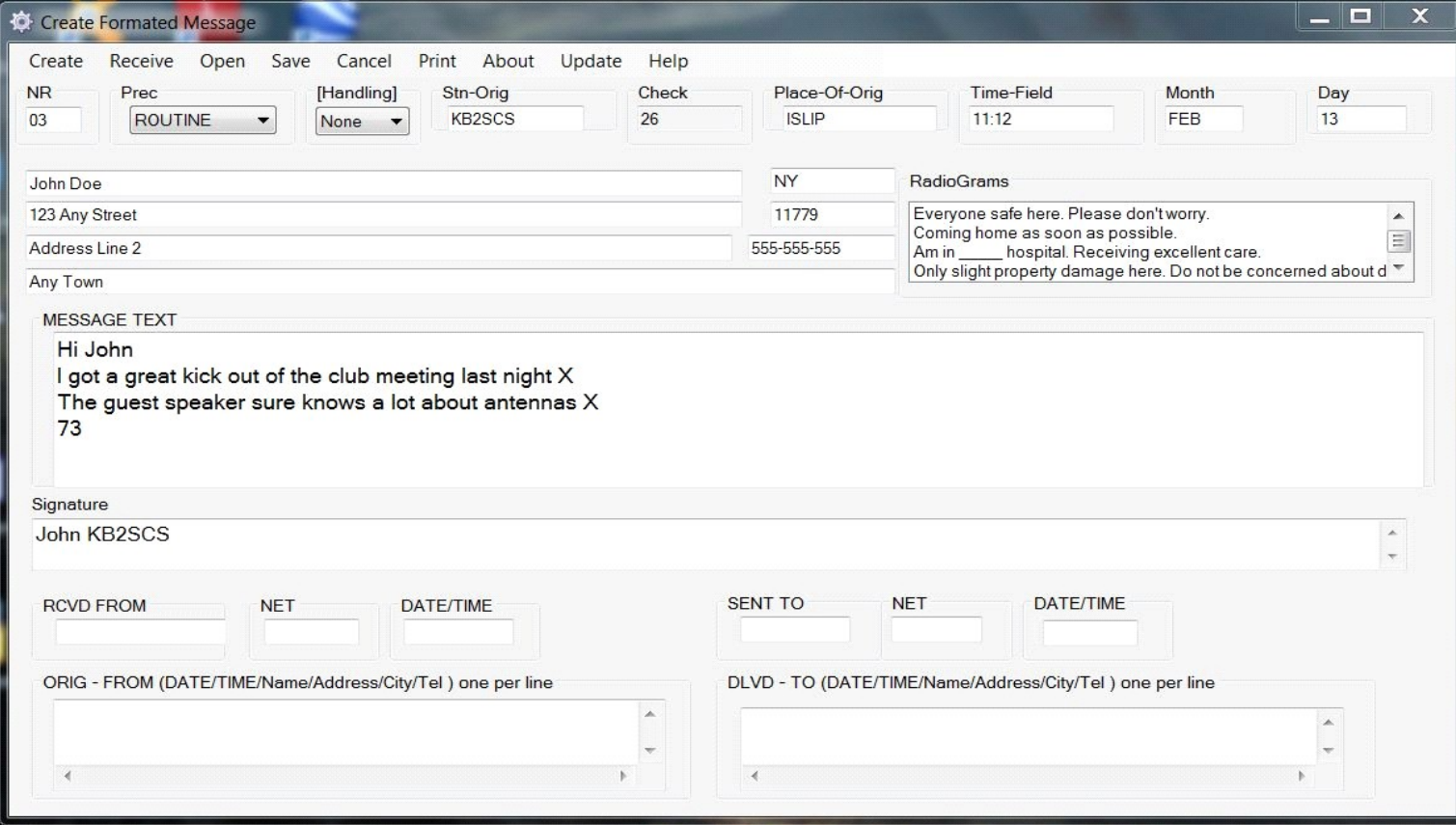

Thank you for reading this help file.

You are one of the few users who read help files.

I hope that this file was of some help.

John KB2SCS.

END-OF-FILE